## 機能の呼び出しかた

本機は、いろいろな方法で機能を呼び出すことができます。目的に 応じて使い分けてください。

### | クイック起動キーから機能を呼び出す

よく使う電話番号やお気に入りの機能をクイック起動キーに登録し ておくと、どの画面からでもクイック起動キーを押すだけですばや く起動することができます。

### $\overline{1}$

- $\boxed{1}$  /  $\boxed{1}$  /  $\boxed{1}$
- ※3 登録した機能が起動します。
- $\boxed{I}$  /  $\boxed{II}$  /  $\boxed{II}$  に機能が登録されていない場合は、登録確 認画面が表示されます。
- エ クイック起動キー利用時の操作

クイック起動キーに機能を登録する

⊙ → 設定 → クイック起動キー → 登録したいクイック 起動キーを選択 → ● (編集) → 登録したい機能を選択 → ⊙ → 画面に従って操作

クイック起動キーに登録された機能を解除する

● 診定 → クイック起動キー → 解除したいクイック 起動キーを選択 → 図 (メニュー) → 解除 → はい

クイックオペレーションから機能を呼び出 す

### $\sqrt{1}$

ダイヤルボタン(  $\overline{0^{n\bar{k}}_{i,b}} \sim \overline{9^{s}_{\scriptscriptstyle{\infty}}\!\!m}}$ ) で数字を入力

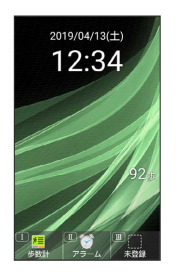

<mark>※3</mark> 入力した数字に応じて利用できる機能が表示されます。

## $\overline{2}$

機能名の前に表示されたボタンを押す

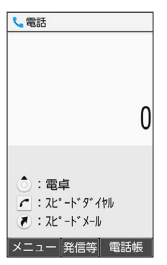

※ 機能が実行されます。

### お気に入りから機能を呼び出す

お気に入りに登録されている機能のリストを表示して、そこから機 能を呼び出します。

### $\overline{\mathbf{1}}$

 $\begin{picture}(20,20) \put(0,0){\line(1,0){155}} \put(15,0){\line(1,0){155}} \put(15,0){\line(1,0){155}} \put(15,0){\line(1,0){155}} \put(15,0){\line(1,0){155}} \put(15,0){\line(1,0){155}} \put(15,0){\line(1,0){155}} \put(15,0){\line(1,0){155}} \put(15,0){\line(1,0){155}} \put(15,0){\line(1,0){155}} \put(15,0){\line(1,0){155}} \$ 

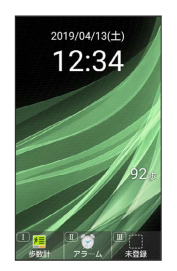

※ お気に入り画面が表示されます。

### $\overline{2}$

利用する機能を選択●●

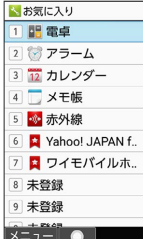

※ 機能が起動します。

#### ■ お気に入り利用時の操作

お気に入りの機能を登録/変更する

お気に入り画面で、番号を選択 → 図 (メニュー) → 图 録 → 機能を選択 → ●

- ・番号が「未登録」のときは、番号を選択● ●と操作しても 登録できます。 ・選択した機能によっては、さらに項目を選択する必要がありま
- す。

お気に入りから機能を解除する

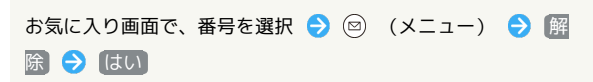

### 使用中の機能から呼び出す

使用している機能の履歴一覧を表示して、そこから機能を呼び出し ます。また、Wi-FiやBluetooth®のON/OFFを切り替えることがで きます。

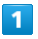

# (長押し) 2019/04/13(+) 12:34

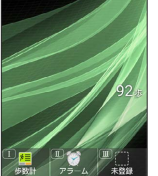

※ 履歴一覧画面が表示されます。

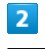

利用する機能を選択●●

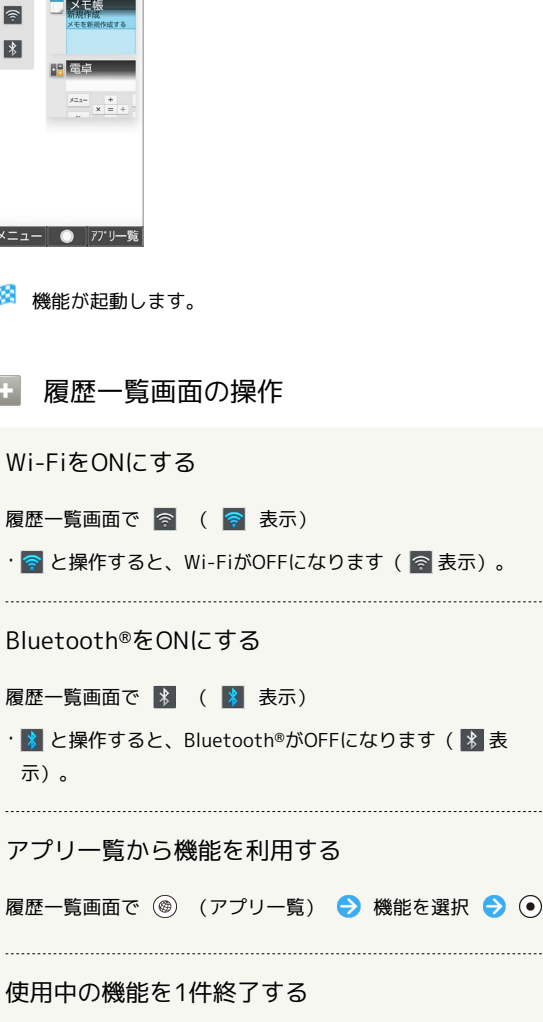

履歴一覧画面で終了したい機能を選択 ● (図 (メニュー) → [1件削除]

### 使用中の機能をすべて終了する

履歴一覧画面で 図 (メニュー) ● 全件削除

#### 画面を固定する

履歴一覧画面で固定したい機能を選択 ● () (メニュー) → 画面固定 → はい

・ 画面の固定 がONのときに設定できます。詳しくは、「セキュ リティに関する設定」を参照してください。